#### راهنمای سریع ویرایشگر گنو ایمیکس گنوایران.ارگ

## GNU Emacs اجرای

برای اجرای ایــمکس از دستور emacs یا 22 emacs استفاده کنید.در صورتی که Xemacs برروی سیستمتان نصب شده میتوانید با nw- emacs یک پنجره در ترمینال باز کنید.

### **خروج از ایمیکس**

C-x C-c خروج برای برای سوسپند کردن z-C

#### **کار با فایلها**

C-x C-f فایل کردن باز C-x C-s فایل کردن ذخیره ذخیرهی تمام فایلها s x-C وارد کردن محتوایت یک بافر دیگر در این فایل i x-C نوشتن بافر در یک فایل دیگر w-C x-C تغییر وضعیت فقط خواندنی q-C x-C

## **کمک گرفتن**

برای دیدن صفحات Help و Tutorial در ضمن اجرای برنامه میتوانید از h-C استفاده کنید.

اگر برای بار اول است که از ایمکس استفاده میکنید t h-C یک راهنمای مناسب برای شروع در اختیارتان قرار میدهد. حذف پنجرهی کمک 1 x-C جابجایی در پنجرهی کمک v-M-C نمایش دستورات مشابه متن a h-C توضیح دربارهی یک تابع f h-C

**بازیابی فایلها – خطاها**

abort: نادیده گرفتن دستورات g-C M-x recover-session : مصدوم فایل بازیابی :recover undo: باز گشت به تغییر قبلی: u x-C یا ـ-C یا -/C

#### **جستجو**

جستجو رو به انتهای فایل s-C جستجو رو به ابتدای فایل r-C regex: C-M-s همراه جستجو انتخاب جستجو ی قبلی p-M انتخاب جستجوی بعدی n-M )در صورتی که قبل از p-M استفاده کرده باشید( خروج از جستجو RET نا دیده گرفتن جستجوی حاضر g-C

## **حرکت در متن**

وضعیت حرکت به عقب به جلو C-f C-b کاراکتر M-f M-b کلمه C-n C-p خط M-e M-a جمله پاراگراف {-M} و M C-x و [C-x [ صفحه C-M-e C-M-a تابع بافر )ابتدا و انتها( <-M< و M رفتن به صفحه بعد v-C رفتن به صفحه قبل v-M رفتن به ابتدای خط a-C رفتن به انتهای خط e-C رفتن به وسط صفحه l-C u-C

# **بریدن و پاک کردن**

بردین معادل Kill و پاک کردن معادل Delete است. Kill در ایمکس همان cut در برنامههای امروزی است.

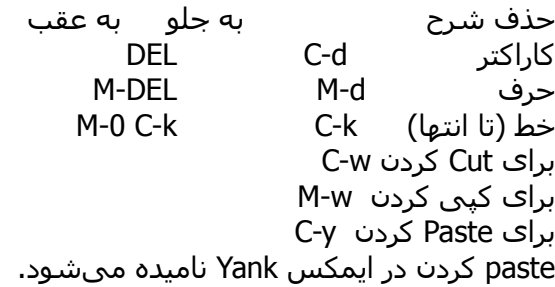

## **علمت گذاری**

برای کپی یا بریدن متن باید ابتدا خط یا منطقهی مورد نظر را علمت گذاری نمود.برای علمت گذاری یا Mark کردن یک ناحیه یا region میتوانید از دستورات زیر استفاده کنید. شروع علمت گذاری @-C یا Space-C جابجایی نقطهی علمت گذاری x-C x-C علمت گذاری همه h x-C

C برابر کلید Control و Mبرابر کلید Meta که در سیستمهای جدید ALT است و RET همان Enter و SPC همان Space هستند.

#### راهنمای سریع ویرایشگر گنو ایمیکس گنوایران.ارگ

### **جایگزین کردن**

جایگزینی ترجمهی Replace کردن است،برای جایگزینی :

جایگزینی : M-% M-x query-replace-regexp :هاregex از استفاده با

> در این حالت چند حالت یا mode موجود است: جاگذاری: SPC نادیده گرفتن و رفتن به بعدی: DEL پشتیبان گیری: ^ خروج: RET جاگذاری تمام باقی ماندهها: !

## **باز کردن چند پنجره**

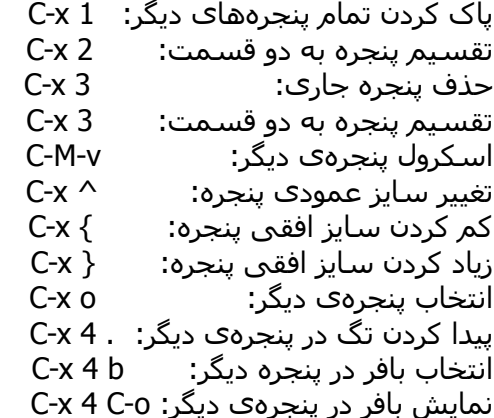

## **فرمت کردن**

Indent کردن خط جاری: TAB C-M-\ ناحیه یک ident خط جدید بعد از پوینتر: o-C تغییر تمام خط به صورت عمودی: o-M-C پاک کردن خطهای خالی اطراف: o-C x-C پاک کردن تمام فضاهای خالی اطراف: \-M

## **تغییر بزرگی و کوچکی**

تبدیل به حروف بزرگ: u-M تبدیل به حروف کوچک: l-M حرف اول بزرگ: c-M تبدیل ناحیه به حروف کوچک: l-C x-C تبدیل ناحیه به حروف بزرگ: u-C x-C

#### **بافرها**

انتخاب بافر دیگر: b x-C C-x C-b :بافرها لیست حذف یک بافر: k x-C

## **نقل مکان**

C-t :کاراکتر M-t :حرف  $C-x$   $C-t$ :  $b \rightarrow$ 

# **شل**

اجرای یک دستور شل: !-M اجرای دستور شل در ناحیهای از بافر: |-M اجرای یک شل در پنجرهی \*shell \*ایمکس: shell x-M

#### **تگها**

 جستجوی یک تگ: -.M M-x visit-tags-table :تگها نمایش M-x tags-search :تگها جستجوی ادامهی جستجوی قبلی: -,M

### **صفحات info و ایمکس**

C-h i :فایلها info مرورگر بازکردن C-h S :جستجو اجرای راهنما: h خروج: q ابتدای یک node : نقطه . مرور به جلو : SPC مرور به عقب : DEL بازگشت به لیست nodeها: d بازگشت به آخرین node مرور شده: l

#### **رجیسترها**

ذخیرهی ناحیه در یک رجیستر : s r x-C درج کردن محتویات رجیستر در بافر i r x-C ذخیره مقدار پونتر در رجیستر: SPC r x-C

C برابر کلید Control و Mبرابر کلید Meta که در سیستمهای جدید ALT است و RET همان Enter و SPC همان Space هستند.

#### **کاراکترهای بینالمللی**

C-x RET l اصلی زبان نمایش نمایش تمام متدهای ورودی: M-x list-input-methods فعال یا غیر فعال کردن متدهای ورودی: \-C C-x RET c :کدینگ سیستم تنطیم نمایش تمام سیستمهای کدینگ: M-x list-coding-systems انتخاب سیستم کدینگ پیش فرض: M-x prefer-coding-systems

### **ماکروهای صفحه کلید**

شروع تعریف: ( x-C پایان تعریف: ) x-C اجرای آخرین ماکرو: e x-C M-x name-last-kbd-macro :ماکرو آخرین گذاری نام M-x insert-kbd-macro :ماکرو درج پاک کردن ماکروی قبلی: ( x-C u-C

### **شخصی سازیهای ابتدایی**

M-x customize :سازی شخصی نمونه ایجاد تعاریف صفحه کلید در ایمکس: (global-set-key "\C-cq" ' goto-line)  $(global-set-key "M-#" ' query-replace-request)$ 

C برابر کلید Control و Mبرابر کلید Meta که در سیستمهای جدید ALT است و RET همان Enter و SPC همان Space هستند.

برای دریافت آخرین نسخه این راهنما به آدرس: .کنید مراجعه [www.gnuiran.org/quickreferences/emacs.pdf](http://www.gnuiran.org/quickreferences/emacs.pdf)

تمام مطالب این راهنما برای گنوایران محفوظ است. تحت مجوز [FDL/GNU](http://www.gnu.org/copyleft/fdl.html)نسخه ی ۱.۲ یا هر نسخه ی جدیدی که از سوی بنیاد نرم افـزار آزاد منـتـشر شود قــرار دارد شــما بــرای کـپـــی استفاده و/یـــا تــغـــییــر مـــستندات آزاد هستید.میتوانیـــد یک نسخه از ایـــن مـــــجـــــــــوز را از [اینجا](http://www.gnu.org/copyleft/fdl.html) تهیه کـنــیــد.

The rest of this manual is Copyright  $( C ) 2004 2005 2006$ [GNUIran.org](http://www.gnuiran.ir/)

Permission is granted to copy, distribute and/or modify this document under the terms of the GNU Free Documentation License,

Version 1.2 or any later version published by Free Software Foundation; A copy of the licence is available at [www.gnu.org/copyleft/fdl.html](http://www.gnu.org/ copyleft/fdl.html)

[www.gnuiran.ir](http://www.gnuiran.ir/) یا [www.gnuiran.org](http://www.gnuiran.org/) :آدرس